# **Certificate SSL Cum instalez un certificat SSL gratuit Let's Encrypt pe Zooku?**

Pentru a instala un certificat de securitate gratuit de la Let's Encrypt, pe serverele de la Zooku urmati pasii de mai jos:

Dupa logare in interfata de administrare de pe site-ul **Zooku.ro** ( https://my.zooku.ro ) accesati in partea de sus meniul **Certificate SSL**

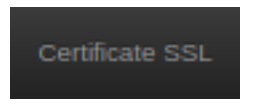

- click pe **Let's Encrypt** in partea stanga la **Comenzi rapide**

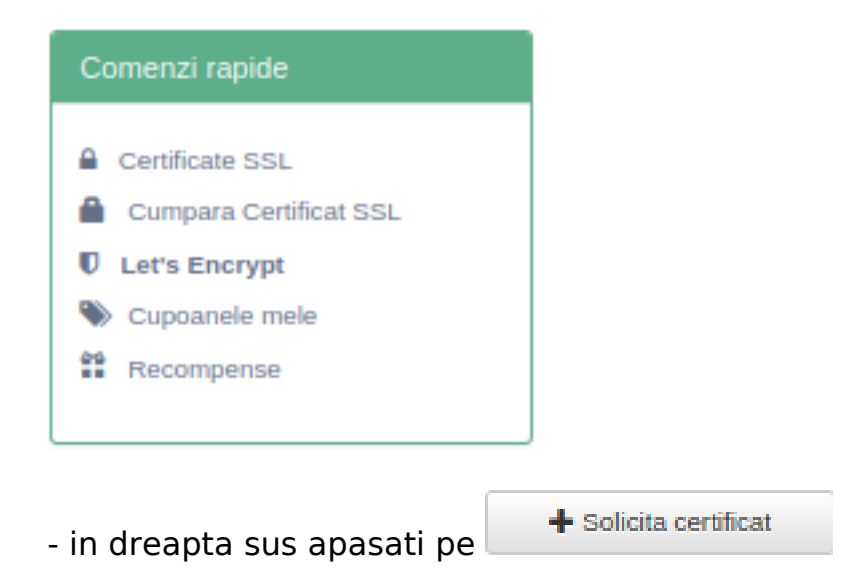

- selctati domeniul pentru care doriti sa instalati certificatul

## **Certificate SSL**

### Solicita certificat Let's Encrypt

Selecteaza domeniul pentru care doresti sa generezi un certificat gratuit Let's Encrypt. Este permisa o singura generare de certificat per domeniu, domeniile care au deja un certificat generat, nu vor aparea in lista.

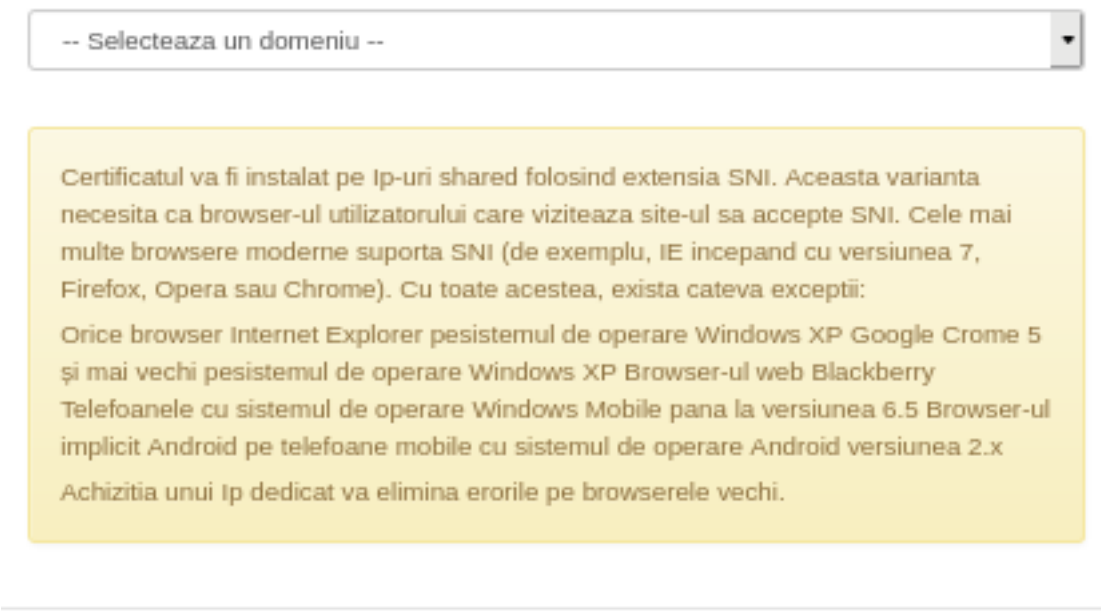

- apasati **Solicita certificat**

### Solicita certificat Let's Encrypt

Selecteaza domeniul pentru care doresti sa generezi un certificat gratuit Let's Encrypt. Este permisa o singura generare de certificat per domeniu, domeniile care au deja un certificat generat, nu vor aparea in lista.

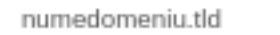

Mai jos gasesti lista completa a subdomeniilor ce vor fi incluse in certificat. In cazul in care un subdomeniu este sters sau adaugat, certificatul va fi regenerat automat.

www.numedomeniu.tld

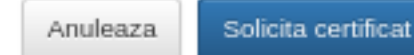

Solicita certificat

 $\cdot$ 

Anuleaza

- apasati pe butonul **Optiuni** din dreptul domeniului

Pagina 2 / 4

**(c) 2024 Calin <arni@zooku.ro> | 2024-05-19 20:37**

[URL: https://www.zooku.ro/faq/content/5/130/ro/cum-instalez-un-certificat-ssl-gratuit-let\\_s-encrypt-pe-zooku.html](https://www.zooku.ro/faq/content/5/130/ro/cum-instalez-un-certificat-ssl-gratuit-let_s-encrypt-pe-zooku.html)

## **Certificate SSL**

numedomeniu.tld

2020-02-20 08:18:24

2020-05-20 08:18:24

Optiuni -

#### - apasati **Instaleaza**

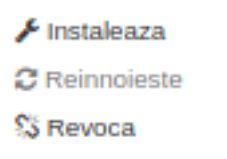

- apasati pe **Administrare** in dreptul domeniului/subdomeniului pe care instalati certificatul

www.numedomeniu.tld

/home/sites/numedomeniu.tld/public\_html

Administrare

#### - apasati pe **Securizeaza**

**Z** Editeaza

**U** Securizeaza

#### - **bifati** certificatul pentru domeniul solicitat

### Securizeaza subdomeniu "www.numedomeniu.tld"

#### Selecteaza certificat SSL:

Let's Encrypt free certificate (2020-02-20 08:18:24 - numedomeniu.tld 2020-05-20 08:18:24)

#### - apasati Securizeaza

- se va face transferul la pagina principala iar pictograma **Web** se va colora in culoare **Gri**

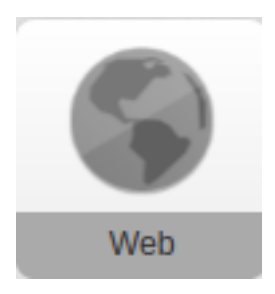

- asteptati cateva secunde pana pictograma se coloreaza in **Verde**, asta inseamna ca certificatul **SSL** s-a instalat cu success

Pagina 3 / 4 **(c) 2024 Calin <arni@zooku.ro> | 2024-05-19 20:37** [URL: https://www.zooku.ro/faq/content/5/130/ro/cum-instalez-un-certificat-ssl-gratuit-let\\_s-encrypt-pe-zooku.html](https://www.zooku.ro/faq/content/5/130/ro/cum-instalez-un-certificat-ssl-gratuit-let_s-encrypt-pe-zooku.html)

# **Certificate SSL**

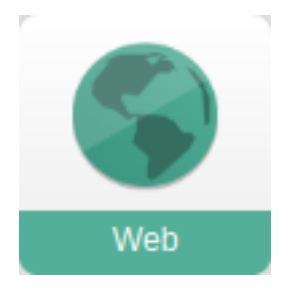

Id-ul solutiei unice: #1130 Autor: : Craciun Calin Ultima actualizare: 2020-02-20 11:46